## **ISTRUZIONI PER L'UTILIZZO DELLA POSTA ELETTRONICA DI ARUBA**

- Aprire un browser (*tipo Google Chrome, Mozilla Firefox o Microsoft Edge*)
- Digitare questo indirizzo nella barra in alto:

[https://webmail.aruba.it](https://webmail.aruba.it/)

(oppure: cliccare il link soprastante)

- Nei campi sottostanti la scritta "Accedi alla tua Webmail" Inserire i seguenti dati:
	- Nome utente (*Email, simbolo busta*): **[g.nome.cognome@isisbisuschio.it](mailto:g.nome.cognome@isisbisuschio.it)**
	- Password: **12345abcde**

## Accedi alla tua Webmail

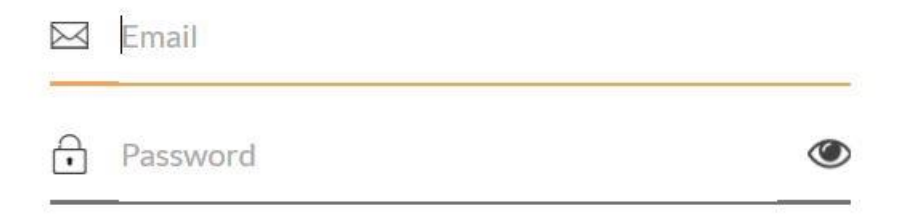

• Una volta entrati, per ragioni di sicurezza è opportuno **cambiare la password**, inserendone una personale